# **C-M-L Telephone**

## C-M-L Remote Control Guide

Contact us at 312-443-8222 for more information.

#### **TV, STB** Use one remote to control multiple devices.

**Menu** Displays the menu.

**Browse, Search, Arrow and OK** Navigate and select onscreen choices.

**Guide** Opens the Interactive Program Guide.

**Red, Green, Yellow, Blue** Access additional features on your set-top box.

> **Volume Up and Down** Raise or lower the volume.

**On Demand** Access video on demand services.

> **Mute** Turn the sound off or on.

**Aspect Ratio\*** Temporarily change the conversion mode from Original Size to Fit to Screen.

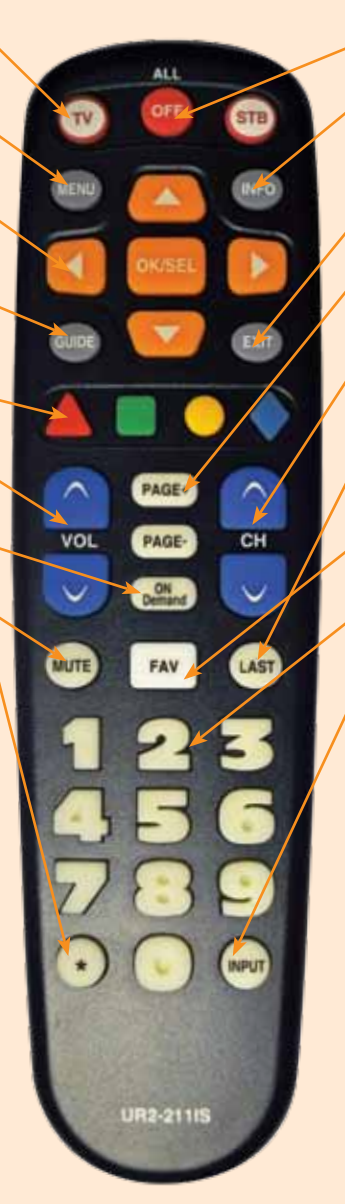

### **Off**

Turn on/off a selected device.

#### **Info**

Display current channel and Program information. Press again for more detail.

**EXIT** Exit the current screen.

**Page +/-** Page up or down in lists and Interactive Program Guide.

**Channel Up and Down** Changes to the next higher or lower channel.

**Last** Recall the last channel you were watching.

**Fav** View your favorite channels.

**Number Keys (0-9)** Directly select a channel or enter options.

#### **Input**

In TV control mode, will change the input of the device you are controlling.

## **What's on TV?**

There's more than one way to see what's showing on TV.

Info Button: Press Info once for a brief description of the program you are viewing. Press Info again for more details.

OK Button: Press OK to show the "Zapper Bar." You'll see what's showing now.

Guide Button: This is the most comprehensive view of what's on. Go ahead and page through…you're bound to find something to watch.

## **FAVORITES**

Create Favorite Lists: There are eight pre-defined favorite lists named: Favorite1, Favorite2, etc.

- 1. Press Menu. Arrow down to My TV and then arrow right to Edit Favorites. Press OK.
- 2. To select your favorites list move the right and left arrow button. Channels included in the Favorite List are marked with a  $\checkmark$ . Using the arrow buttons, move through the channels and press OK to add or remove a channel to your Favorite List.
- 3. When done, press the blue button to save your changes.

## Using Favorite Lists:

- 1. Press FAV. By default, your list is All channels.
- 2. Arrow up /down to choose a Favorite List.
- 3. Use either the Channel Up/Down button or the Arrow buttons to move between channels in a list. Or, use the number keys to select a channel.
- 4. To leave Favorite mode, press FAV.

## **PARENTAL CONTROLS**

There are two ways to use Parental Controls:

Set Program Rating Limits: To control the types of programming that can be viewed, you may set program limits based on motion-picture ratings (G, PG, R, etc.) or TV ratings (TV-G,TV-14, etc.) using the Parental Rating option in My Settings. If you attempt to tune to a channel that is airing a program with a rating at or above your rating limit, you must enter a PIN to view the program.

Set Locked Channels: You can lock entire channels via the Channel Locks option in My Settings so that they require a PIN to view programming. You may prevent locked channels from showing in the channel guide via the General Settings (locked channels would still be accessible using the number keys).